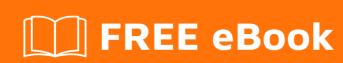

# LEARNING webdriver

Free unaffiliated eBook created from **Stack Overflow contributors.** 

#webdriver

## **Table of Contents**

| About                                     | 1 |
|-------------------------------------------|---|
| Chapter 1: Getting started with webdriver | 2 |
| Remarks                                   | 2 |
| Examples                                  | 2 |
| Installation or Setup                     | 2 |
| Setting up webdriver with node            | 2 |
| Credits                                   | 4 |

## **About**

You can share this PDF with anyone you feel could benefit from it, downloaded the latest version from: webdriver

It is an unofficial and free webdriver ebook created for educational purposes. All the content is extracted from Stack Overflow Documentation, which is written by many hardworking individuals at Stack Overflow. It is neither affiliated with Stack Overflow nor official webdriver.

The content is released under Creative Commons BY-SA, and the list of contributors to each chapter are provided in the credits section at the end of this book. Images may be copyright of their respective owners unless otherwise specified. All trademarks and registered trademarks are the property of their respective company owners.

Use the content presented in this book at your own risk; it is not guaranteed to be correct nor accurate, please send your feedback and corrections to info@zzzprojects.com

# **Chapter 1: Getting started with webdriver**

#### Remarks

This section provides an overview of what webdriver is, and why a developer might want to use it.

It should also mention any large subjects within webdriver, and link out to the related topics. Since the Documentation for webdriver is new, you may need to create initial versions of those related topics.

### **Examples**

#### Installation or Setup

Detailed instructions on getting webdriver set up or installed.

#### Setting up webdriver with node

NOTE: we're only doing this for Chrome at the moment

#### Windows

- For Windows we need to download version 2.29 http://chromedriver.storage.googleapis.com/index.html?path=2.29/
- Once downloaded, extract the zip to a location of your choice
- · Add the location of the driver to the PATH
- Make sure the latest version of JAVA is installed and up to date
- Download the latest selenium standalone server from here http://docs.seleniumhq.org/download/
- Run this:

java -jar <wherever you downloaded this file>/selenium-server-standalone-3.0.1.jar

 Alternatively use selenium standalone npm package https://www.npmjs.com/package/selenium-standalone

#### MAC OSX or linux

- Download the latest driver following from here http://chromedriver.storage.googleapis.com/index.html
- Copy the driver to your user folder cp <where you downloaded the driver>/<driver file name>
- Download the latest selenium standalone server from here http://docs.seleniumhq.org/download/
- · Run this:

 $\verb|java-jar| < \verb|wherever| you downloaded this file>/selenium-server-standalone-3.0.1. \verb|jar| |$ 

Read Getting started with webdriver online: https://riptutorial.com/webdriver/topic/4236/getting-started-with-webdriver

# **Credits**

| S.<br>No | Chapters                       | Contributors         |
|----------|--------------------------------|----------------------|
| 1        | Getting started with webdriver | codeAline, Community |